# **Slackware ARM sur Raspberry Pi 3 B+**

Le Raspberry Pi 3 B+ a pour SOC un processeur Broadcom BCM2837B0 qui intégre un CPU Quad-core ARMv8 Cortex-A53 [64 bit] @ 1.4GHz et un GPU Broadcom VideoCore IV @ 400MHz, et il arrive avec une carte SDRAM 1GB LPDDR2 @ 900MHz. Coté réseaux, il possède une carte WiFi 2,4 Gz et 5 Gz 802.11b/g/n/ac et une carte Bluetooth 4.2. Cette carte mère révisée et mise à jour succède au [Raspberry Pi \(2\)](https://docs.slackware.com/howtos:hardware:arm:raspberrypi2); elle est considérablement plus rapide et beaucoup plus puissante. Le Wi-Fi et le Bluetooth sont maintenant fournis sur la carte. Pas encore de RTC cependant.Voyez le RPI3 comme une rénovation plutôt que comme une innovation. Slackware ARM, comme vous pouvez vous y attendre, tourne sans souci sur cet appareil avec une vitesse nettement accrue par rapport aux versions précédentes. Les temps de compilation sont beaucoup plus courts par rapport au RPI2 par exemple.

Le Raspberry Pi 3 est supporté en dehors de la branche officielle de Slackware ARM par la communauté Slackware.

### **Slackware version 14.2, -current**

Slackware ARM current ou Slackware ARM 14.2 peuvent être installés sur le Raspberry Pi 3.

Suivez les liens dans la table ci-dessous. Ils sont maintenus par un développeur séparé qui fait partie de la communauté Slackware autour du Raspberry Pi.

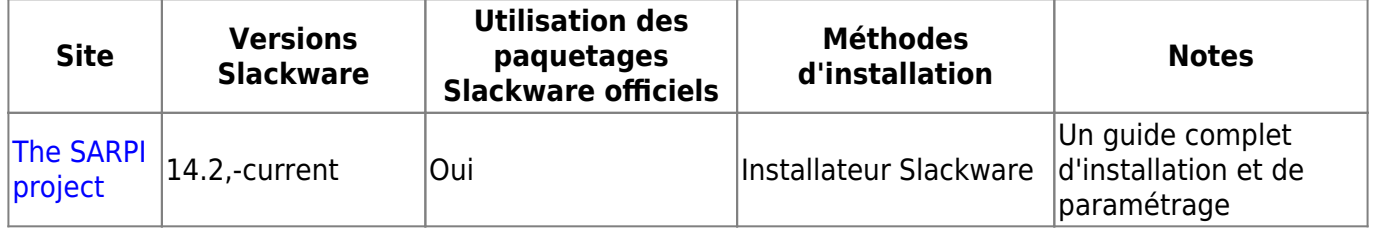

Aussi longtemps que vous utilisez l'image Raspbian et le firmware les plus récents la [méthode](https://docs.slackware.com/howtos:hardware:arm:raspberrypi) [d'installation manuelle du Raspberry Pi 1](https://docs.slackware.com/howtos:hardware:arm:raspberrypi) marchera également pour le Pi2 et le Pi3.

### **Installation manuelle sans image Raspbian**

Cette méthode permet d'installer Slackware ARM 14.2 sur un Raspberry Pi 3 Model B qui n'a pas d'image Raspbian. Cependant elle doit aussi fonctionner pour d'autres versions de Slackware ARM et de Raspberry Pi.

#### **1. Partitionnement et formatage de la carte SD**

\$ sudo fdisk -l /dev/mmcblk0

```
Disk /dev/mmcblk0: 31.9 GB, 31914983424 bytes
4 heads, 16 sectors/track, 973968 cylinders, total 62333952 sectors
Units = sectors of 1 * 512 = 512 bytes
```
Sector size (logical/physical): 512 bytes / 512 bytes I/O size (minimum/optimal): 512 bytes / 512 bytes Disk identifier: 0x00000000

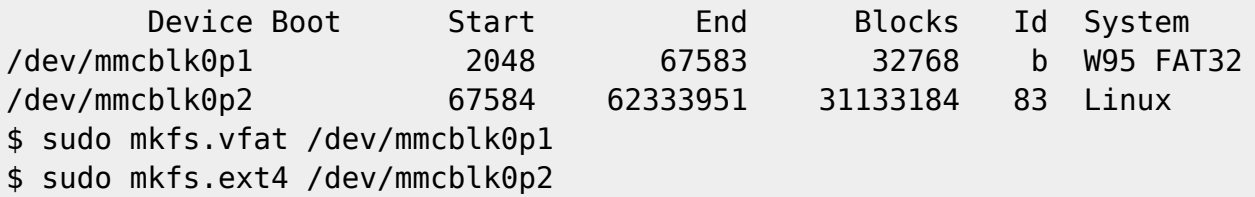

Remarques:

- J'utilise une carte SD de 32 Go
- Je choisis 32 Mo comme taille de la première partition
- Je laisse tout l'espace vide pour la seconde partition

#### **2. Mettre le firmware du Raspberry Pi sur la carte SD**

```
$ git clone https://github.com/raspberrypi/firmware.git
$ sudo mount /dev/mmcblk0p1 ~/mnt
$ sudo cp -r firmware/boot/* ~/mnt
$ sudo umount ~/mnt
$ sudo mount /dev/mmcblk0p2 ~/mnt
$ sudo mkdir -p ~/mnt/lib/modules
$ sudo cp -r firmware/modules/* ~/mnt/lib/modules
$ sudo umount ~/mnt
```
#### **3. Mettre le filesystem mini root de Slackware ARM sur la carte SD**

```
$ wget -c
ftp://ftp.arm.slackware.com/slackwarearm/slackwarearm-devtools/minirootfs/ro
ots/slack-14.2-miniroot_01Jul16.tar.xz
$ sudo mount /dev/mmcblk0p2 ~/mnt
$ sudo tar -C ~/mnt -xf slack-14.2-miniroot_01Jul16.tar.xz
$ echo "/dev/mmcblk0p1 /boot vfat defaults 0 0" | sudo tee ~/mnt/etc/fstab
$ echo "/dev/mmcblk0p2 / ext4 defaults 0 0" | sudo tee -a
~/mnt/etc/fstab
$ echo "proc /proc proc defaults 0 0" | sudo tee -a
~/mnt/etc/fstab
$ PASSWD=$(openssl passwd -1 -salt cetkq/enZx6/c2 password)
$ sudo sed -i "s|\(root:\).*\(:16983:0:::::\)|\1${PASSWD}\2|"
~/mnt/etc/shadow
$ sudo sed -i 's|USE DHCP\[1\]=""|USE_DHCP\[1\]="yes"|'
~/mnt/etc/rc.d/rc.inet1.conf
$ echo "PermitRootLogin yes" | sudo tee -a ~/mnt/etc/ssh/sshd_config
$ sudo umount ~/mnt
```
Remarques:

- le mets "password" comme mot de passe pour l'utilisateur "root"
- l'active DHCP sur l'interface réseau "eth1"
- l'autorise l'utilisateur "root" à se connecter par SSH

### **4. Insérer la carte SD dans le Raspberry Pi**

Votre carte SD est prête et vous pouvez l'insérer dans le Raspberry Pi et le démarrer.

Vous pouvez vous connecter à distance sur votre Raspberry Pi par SSH en tant que "root".

#### \$ ssh root@raspberrypi

Dès que vous êtes connecté, vous pouvez installer les paquetages additionnels de Slackware ARM:

```
$ wget --mirror ftp://ftp.arm.slackware.com/slackwarearm/slackwarearm-14.2
$ upgradepkg --install-new
ftp.arm.slackware.com/slackwarearm/slackwarearm-14.2/slackware/*/*.txz
$ removepkg
ftp.arm.slackware.com/slackwarearm/slackwarearm-14.2/slackware/*/kernel_*.tx
z
```
- Je considère que nom d'hôte du Raspberry Pi est "raspberrypi"
- le recommande de choisir un utilisateur normal plutôt que "root"
- Je recommande de changer le mot de passe de "root"
- Je recommande d'interdire à "root" de se connecter par ssh
- Je recommande de [créer vos propres paquetages du noyau Linux](https://www.raspberrypi.org/documentation/linux/kernel/building.md) car le noyau que vous utilisez ne coïncide pas avec les paquetages installés de Slackware ARM

### **5. Trucs et astuces**

#### **5.1. Processeur**

Le processeur du Raspberry Pi peut atteindre 1.2GHz. Cependant, par défaut, il est bridé à 600MHz même s'il est utilisé à 100 %. Vous pouvez vérifier la fréquence courante du processeur en tapant:

### \$ cpufreq-info

Pour atteindre 1.2GHz quand le processur est utilisé à 100 % ( autrement dit pour faire de l'adaptation de fréquence ) , il faut changer les "gouverneurs" par défaut. Ajoutez cette ligne à la fin du fichier /etc/rc.d/rc.local:

```
echo ondemand | sudo tee
/sys/devices/system/cpu/cpu*/cpufreq/scaling_governor
```
Maintenant le processeur est correctement configuré.

#### **5.2. Temps**

Malheureusement, le Raspberry Pi ne possède pas d'horloge temps réél (RTC). C'est la raison pour laquelle il n'y a pas de pile sur la carte mère. Cela veut dire que chaque fois que vous éteignez le Raspberry Pi, l'horloge est remise à 0! Cependant, si vous un accès Internet, vous pouvez mettre l'horloge à l'heure durant le démarrage de Slackware ARM. Ajoutez la ligne suivante à la fin du fichier /etc/rc.d/rc.local:

ntpdate pool.ntp.org

Maintenant, l'horloge est à la bonne heure.

#### **5.3. Video**

Malheureusement, le Raspberry Pi n'est pas compatible OpenGL (il est compatible OpenGL ES qui est un sous-ensemble d'OpenGL). Cela veut dire que, par défaut, toutes les applications qui ont besoin d'OpenGL seront lentes. Cependant, vous pouvez atteindre 60 images par seconde pour des applications OpenGL sur le Raspberry Pi en utilisant le bon pilote.

En premier, il faut construire Mesa (>= 17.0.4) avec le pilote VC4 DRI:

```
$ CFLAGS="-O2 -march=armv8-a -mtune=cortex-a53 -mfloat-abi=softfp -
mfpu=neon-vfpv4" CXXFLAGS="-O2 -march=armv8-a -mtune=cortex-a53 -mfloat-abi=softfp -
mfpu=neon-vfpv4"./configure \
    --prefix=/usr \
     --sysconfdir=/etc \
     --with-dri-driverdir=/usr/lib/xorg/modules/dri \
     --with-egl-platforms=x11,drm \
     --with-gallium-drivers=vc4
$ make -j4$ make install DESTDIR=/where/you/want/to/install
```
Ensuite, fabriquez votre propre paquetage Mesa pour Slackware ARM et installez le.

Deuxièmement, ajoutez la ligne suivante à la fin du fichier /boot/config.txt:

dtoverlay=vc4-fkms-v3d

Puis redémarrez le Raspberry Pi. Vous pouvez vérifier que vous pouvez atteindre les 60 images par seconde pour des applications OpenGL sur le Raspberry Pi en tapant la commande suivante dans un terminal X:

#### \$ glxgears

Désormais la vidéo est correctement configurée.

## **Sources**

- Originally written by [Exaga](https://docs.slackware.com/wiki:user:exaga)
- Contributions by [yugiohjcj](https://docs.slackware.com/wiki:user:yugiohjcj)
- Traduction française par [desiderius](https://docs.slackware.com/wiki:user:desiderius)

[howtos](https://docs.slackware.com/tag:howtos), [hardware](https://docs.slackware.com/tag:hardware?do=showtag&tag=hardware), [arm](https://docs.slackware.com/tag:arm?do=showtag&tag=arm), [author exaga](https://docs.slackware.com/tag:author_exaga?do=showtag&tag=author_exaga)

From: <https://docs.slackware.com/>- **SlackDocs**

Permanent link: **<https://docs.slackware.com/fr:howtos:hardware:arm:raspberrypi3>**

Last update: **2018/04/12 06:22 (UTC)**

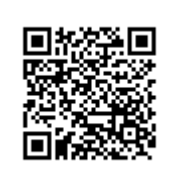